© 2014 Seiko Epson Corporation. All rights reserved. Printed in XXXXXX

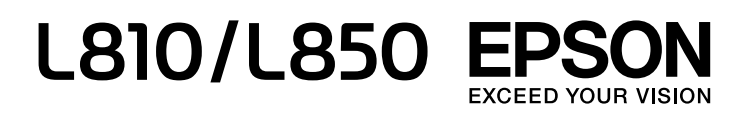

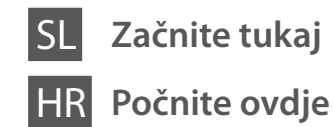

**3**

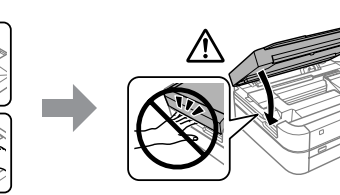

Ne priključite kabla USB, dokler niste pozvani. Ne spajajte USB kabel ako niste

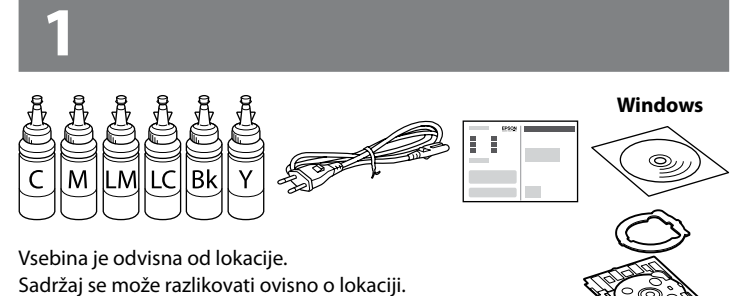

primili uputu da to učinite. Не приклучувајте го кабелот за USB ако не ви се рече. Nemojte priključivati USB kabl ako niste dobili uputstvo da to učinite.

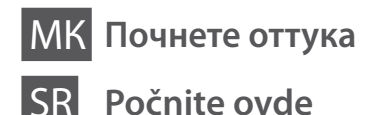

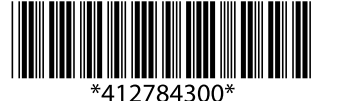

 $\oslash$  Če se prikaže opozorilo požarnega zidu, omogočite dostop za programe Epson. Ako se pojavi upozorenje vatrozida, dozvolite pristup Epson aplikacijama. Ако се појави предупредување од заштитниот ѕид, дозволете им пристап

Содржината може да е различна, во зависност од земјата.

Sadržaj može da se razlikuje u zavisnosti od lokacije.

на Epson апликациите. Ako se pojavi upozorenje zaštitnog zida, omogućite pristup za Epson aplikacije.

#### **Windows**

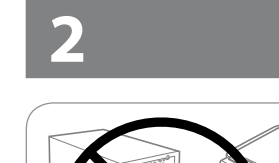

Odstranite vso zaščitno embalažo. Uklonite sav zaštitni materijal. Извадете ги сите заштитни материјали. Uklonite sav zaštitni materijal.

**c** Pomembno; upoštevajte, da preprečite poškodbe opreme. Važno: treba slijediti ove upute kako bi se izbjeglo oštećenje opreme. Важно; мора да се почитува за да се избегне оштетување на опремата.

#### **Najprej preberite to** / **Najprije pročitajte ovo** / **Прво прочитајте го ова / Prvo pročitajte ovo**

Previdno ravnajte s črnilom za tiskalnik. Pri polnjenju oz. dolivanju posod s črnilom se lahko poškropite. Če črnilo pride v stik z oblačili ali drugimi predmeti, ga morda ne boste mogli odstraniti.

Ovaj pisač zahtijeva pažljivo rukovanje tintom. Tinta se može prosuti pri punjenju ili dopuni spremnika tintom. Ako tinta dospije na odjeću i druge predmete, možda se neće moći isprati.

Печатачот бара внимателно ракување со мастилото. Може да прсне мастило кога резервоарите се полнат или дополнуваат. Ако ви прсне мастило на облеката, може да не се исчисти.

- $\mathscr{D}$  O Paket s plastenkami s črnilom odprite šele, ko ste pripravljeni na polnjenje posode s črnilom. Plastenka s črnilom je vakuumsko pakirana, da ohrani svojo zanesljivost.
	- O Kakovost in količina črnila sta zagotovljeni tudi, če so na kateri od plastenk s črnilom vdolbine, zato lahko plastenke varno uporabite.
	- O Nemojte otvarati paket s bočicom za tintu dok ne budete spremni puniti spremnik tintom. Bočica s tintom je u vakuumiranom pakovanju radi očuvanja njezinih karakteristika.
	- O Čak i ako su neke bočice s tintom malo udubljene, to ne utječe na kvalitetu i količinu tinte i bočice možete sigurno koristiti.
	- O Не отворајте го пакувањето на шишето со мастило додека не сте подготвени да го наполните резервоарот за мастило. Шишето со мастило е спакувано под вакуум за да ја задржи постојаноста.
	- O Дури и ако некои шишиња со мастило се вдлабнати, квалитетот и квантитетот на мастилото се загарантирани и шишињата може безбедно да се користат.
	- O Nemojte otvarati pakovanje bočica s mastilom dok ne budete spremni da napunite rezervoar za mastilo. Bočica sa mastilom je hermetički zapakovana da bi se očuvala njena pouzdanost.
	- O Čak i ako kod nekih bočica postoji ulegnuće, kvalitet i količina mastila su zagarantovani i njihovo korišćenje je u potpunosti bezbedno.

Ovaj štampač zahteva pažljivo rukovanje mastilom. Mastilo može da prsne prilikom punjenja ili dolivanja mastila u spremišta za mastilo. Ako mastilo dospe na vašu odeću ili lične stvari, možda nećete moći da ga uklonite.

- **C** O Uporabite plastenke s črnilom, ki so bile priložene tiskalniku.
	- O Epson ne zagotavlja kakovosti ali zanesljivosti neoriginalnega črnila. Uporaba neoriginalnih črnil lahko povzroči poškodbe, ki jih jamstvo družbe Epson ne krije.
	- O Upotrijebite bočice s tintom isporučene uz vaš pisač.
	- O Epson ne može jamčiti kvalitetu ili pouzdanost tinte koja nije originalna. Uporaba neoriginalne tinte koja može uzrokovati štetu koju ne pokrivaju jamstva tvrtke Epson.
	- O Употребувајте ги шишињата со мастило што ќе ги добиете во пакет со печатачот.
	- O Epson не гарантира за квалитетот и довербата на неоригинално мастило. Употребата на неоригинално мастило може да предизвика оштетување што не е покриено со гаранцијата на Epson.
	- O Koristite bočice sa mastilom koje su isporučene uz štampač.
	- O Epson ne garantuje kvalitet i pouzdanost neoriginalnog mastila. Korišćenje neoriginalnog mastila može prouzrokovati oštećenja koja nisu pokrivena garancijom kompanije Epson.

Važno; mora se voditi računa da bi se izbeglo oštećivanje opreme.

 $\mathscr{D}$  Ne vlecite za cevke. Ne povlačite cjevčice. Не влечете ги цевките. Nemojte vući cevčice.

Preverite, ali so vse posode napolnjene s črnilom, in nato pritisnite  $\hat{\varphi}$ , da začnete polnjenje črnila. Polnjenje črnila traja približno 20 minut.

Provjerite jesu li spremnici napunjeni tintom, a potom pritisnite  $\hat{\otimes}$  za početak punjenja tintom. Punjenje tinte traje otprilike 20 minuta.

Proverite da li su rezervoari napunjeni mastilom a zatim pritisnite  $\otimes$  da biste započeli punjenje mastilom. Punjenje mastilom traje oko 20 minuta.

#### **Windows (No CD/DVD drive) Mac OSX No PC**

Nadaljujte z naslednjim korakom (3. poglavje). Prijeđite na sljedeći korak (dio 3). Продолжете со следниот чекот (дел 3).

Pređite na sledeći korak (odeljak 3).

Snemite in položite. Otkačite i odložite. Откачете и легнете. Otkačite i položite.

Odprite in odstranite. Otvorite i uklonite. Отворете и отстранете. Otvorite i uklonite.

Snemite, odstranite in nato tesno zaprite. Otčepite vrh, uklonite i potom čvrsto zatvorite. Откачете, отстранете, а потоа затворете. Skinite, uklonite a zatim čvrsto zatvorite.

Preverite, ali se barvi na črnilu in posodi ujemata, in nato nalijte vse črnilo. Usporedite boju tinte sa spremnikom i potom u spremnik izlijte svu tintu. Изберете ја соодветната боја на мастило за резервоарот, а потоа наполнете го со целото мастило.

Odredite koja boja mastila ide u koje spremište a zatim sipajte svo mastilo u spremišta.

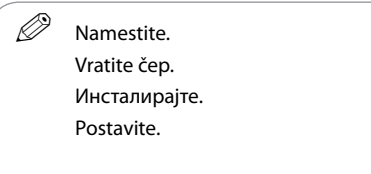

G

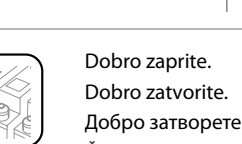

Добро затворете го. Čvrsto zatvorite.

Za vsako plastenko s črnilom ponovite korake od @ do @.<br>Ponovite korake @ do @ za svaku bočicu tinte Ponovite korake <sup>@</sup> do <sup>@</sup> za svaku bočicu tinte. Повторете ги чекорите од  $\mathbf \Theta$  до  $\mathbf \Theta$  за секое шише со мастило. Ponovite korake **O** do **O** za svaku bočicu s mastilom.

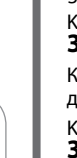

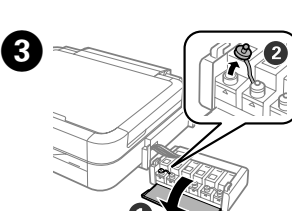

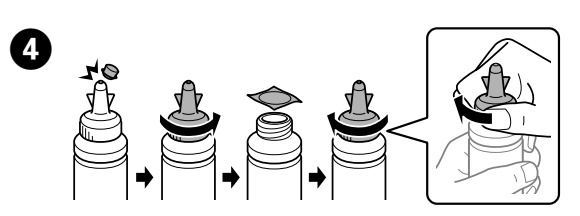

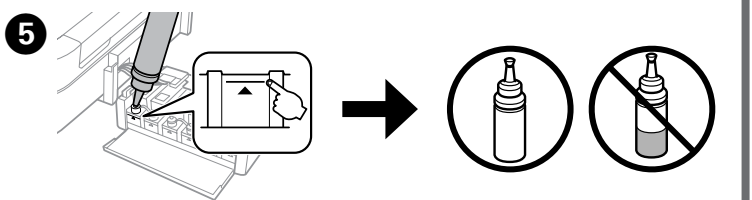

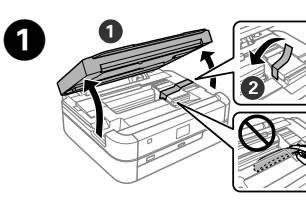

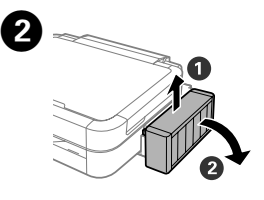

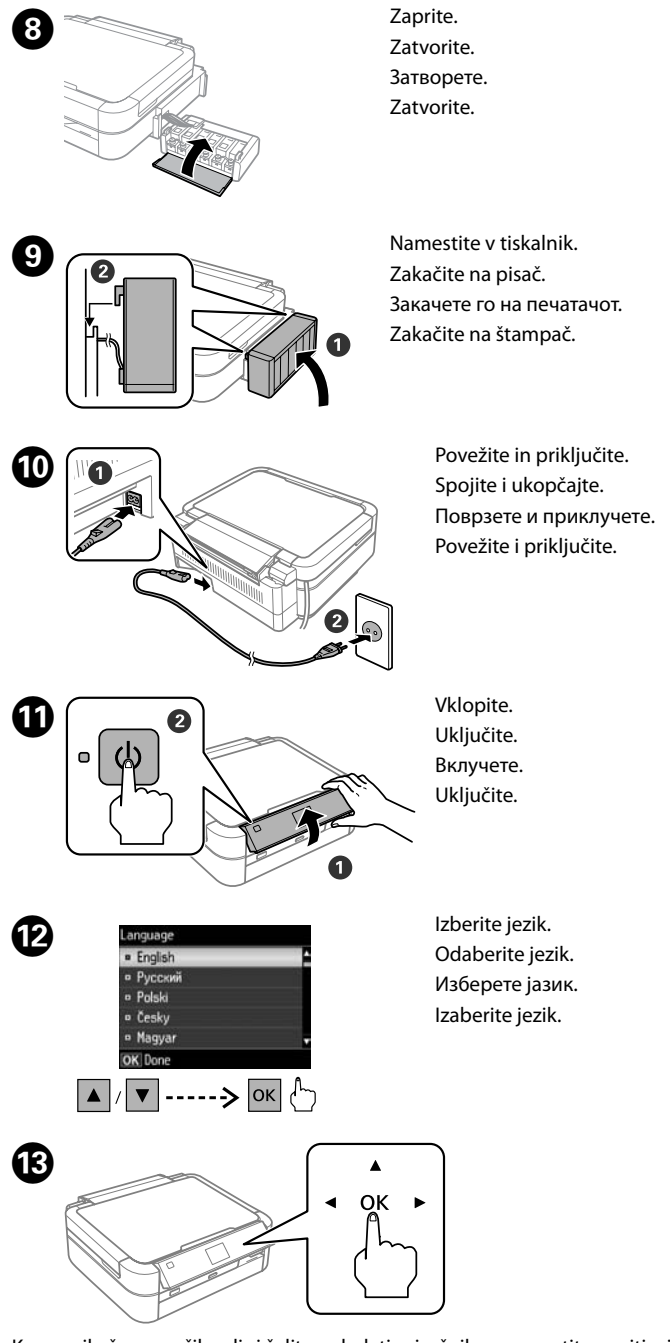

Проверете дали резервоарите се полни со мастило, а потоа притиснете на  $\Diamond$  за да започне полнењето со мастило. Полнењето мастило трае околу 20 минути.

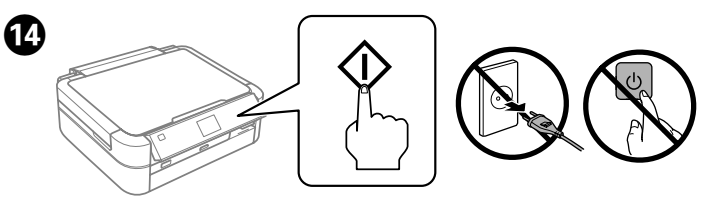

Ko se prikaže sporočilo, ali si želite ogledati priročnik za namestitev, pritisnite gumb **OK** in ga držite **3 sekunde**.

Kada se prikaže poruka priručnika za postavljanje, pritisnite **OK** i zadržite **3 sekunde**.

Кога ќе се прикаже пораката за читање на прирачникот за поставување, држете го притиснато копчето **OK** во рок од **3 секунди**.

Kada se pojavi poruka da pogledate uputstvo za podešavanje, pritisnite **OK** na **3 sekunde**.

Vstavite CD in upoštevajte navodila na zaslonu, da dokončate namestitev. Umetnite CD i potom slijedite upute na zaslonu kako biste izvršili postavljanje. Ставете го CD-то и следете ги инструкциите на екранот за да го завршите процесот на поставување.

Umetnite CD i pratite uputstva na ekranu da biste dovršili postupak podešavanja.

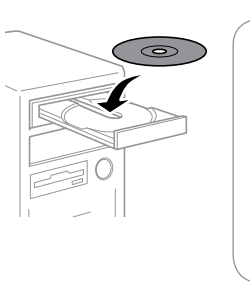

## **Osnovno postopki / Osnovni radni koraci / Основни операции / Osnovne operacije**

**Vodič po nadzorni plošči Vodič za upravljačku ploču Водич за контролната табла Vodič za kontrolnu tablu**

## **Vstavljanje papirja Umetanje papira Ставање хартија Ubacivanje papira**

 $\mathscr{D}$  Ne vstavliaite papiria nad oznako  $\mathbf{\Sigma}$  na notranii strani vodila robov. Običan papir ne umećite iznad oznake  $\Sigma$  unutar rubne vodilice. Не ставајте хартија над знакот  $\Sigma$  во граничникот. Nemojte ubacivati papir iznad oznake **I** unutar ivične vođice.

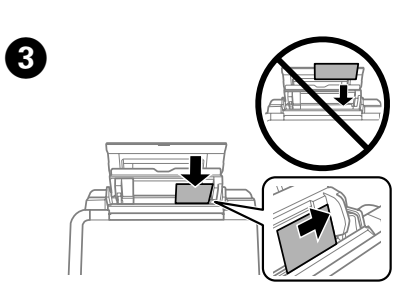

Vstavite papir s stranjo za tiskanje obrnjeno navzgor. Umetnite papir stranom za ispis prema gore. Ставете ја хартијата со страната за печатење нагоре. Ubacite papir sa stranom za štampanje okrenutom nagore.

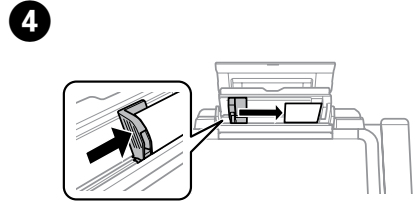

Vodilo robov potisnite ob papir. Pomaknite rubnu vodilicu prema papiru. Лизгајте го граничникот кон хартијата. Povucite ivičnu vođicu uz papir.

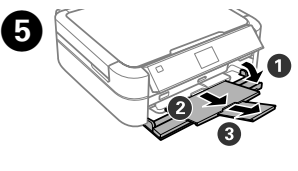

## **Tiskanje fotografij Ispis fotografija Печатење фотографии Štampanje fotografija**

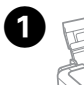

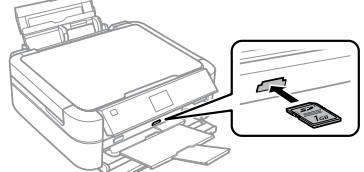

**2** Izberite **View and Print Photos.**<br>Odaberite **View and Print Photos.** Изберете **View and Print Photos**. Izaberite **View and Print Photos**.

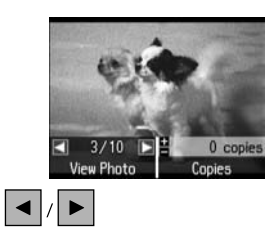

### **Windows (No CD/DVD drive) Mac OS X**  $\mathbf \Phi$

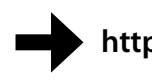

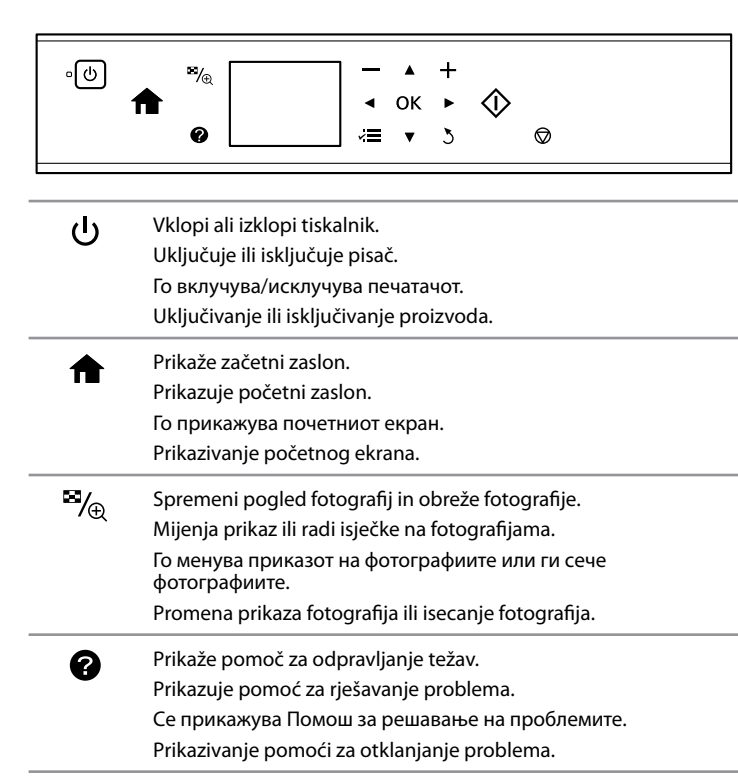

Pritisnite  $\otimes$  za začetek tiskanja. Pritisnite  $\otimes$  za početak ispisa. Притиснете на  $\diamond$  за да започне печатењето.

Pritisnite  $\otimes$  da biste započeli štampanje.

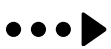

Pritisnite  $\blacktriangle, \blacktriangle, \blacktriangleright$  ali  $\nabla$ , da izberete meni ali nastavitev, in nato pritisnite **OK**, da odprete izbrani meni ali spremenite izbrano  $40K$ nastavitev.

Pritisnite <, ▲, ▶, ▼ za odabir izbornika ili postavke i potom pritisnite **OK** za otvaranje odabranog izbornika ili promjenu odabrane postavke.

Притиснете на  $\blacktriangle, \blacktriangle, \blacktriangleright$ ,  $\blacktriangledown$  за да изберете мени или поставување, а потоа притиснете на **OK** за да го отворите избраното мени или да го промените избраното поставување.

> Vstavite pomnilniško kartico in izberite **Print Photos** na začetnem zaslonu. Umetnite memorijsku karticu i pritisnite **Print Photos** na početnom izborniku. Ставете мемориска картичка и влезете во **Print Photos** од почетниот екран. Umetnite memorijsku karticu i uđite u **Print Photos** na početnom ekranu.

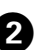

Pritisnite  $\blacktriangle, \blacktriangle, \blacktriangleright$ ,  $\blacktriangledown$  da biste izabrali meni ili postavku a zatim pritisnite **OK** da biste otvorili izabrani meni ili izmenili postavku u izabranu postavku.

## **http://epson.sn**

Obiščite spletno mesto, da namestite programsko opremo družbe Epson. Posjetite Epson mrežno mjesto s uputama za instaliranje softvera. Посетете ја веб-локацијата за да го инсталирате софтверот на Epson. Posetite veb-lokaciju da biste instalirali Epson softver.

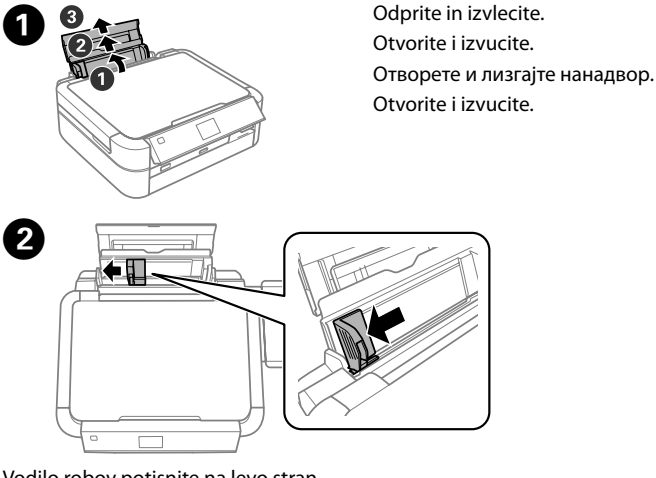

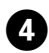

**Pritisnite ∈ in izberite Print Settings. Pritisnite**  $\equiv$  **i odaberite Print Settings.** Притиснете на x, па изберете **Print Settings**. **Pritisnite**  $\equiv$  **i izaberite Print Settings.** 

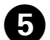

Preverite nastavitve tiskanja, kot je velikost papirja, in po potrebi spremenite nastavitve. Ko končate, pritisnite  $\equiv$ Provjerite postavke ispisa (npr., veličina papira) i po potrebi promijenite postavke. Kada završite, pritisnite  $\equiv$ . Проверете ги поставувањата за печатење, како што се димензиите на хартијата, па извршете промени на поставувањата ако е потребно. Кога ќе завршите, притиснете на  $\equiv$ . Proverite postavke štampanja kao što je veličina papira i po potrebi izmenite postavke. Kada završite, pritisnite  $\equiv$ .

C 

Izberite fotografijo in pritisnite **+** ali **-**, da nastavite število kopij.

Odaberite fotografiju i pritisnite **+** ili **-** kako biste postavili broj kopija.

**Pred tiskanjem obvezno namestite posodo. Ne odlagajte enote v** ležeč položaj in ne nameščajte je višje ali nižje od tiskalnika. Pobrinite se da zakačite držač spremnika prije ispisa. Nemojte ga odlagati niti stavljati iznad ili ispod razine pisača. Погрижете се да го закачите резервоарот пред да печатите. Немојте да го легнувате резервоарот или да го поставувате повисоко или пониско од печатачот. Povedite računa da pričvrstite spremište pre štampanja. Nemojte ga

> Изберете фотографија и притиснете на **+** или **-** за да го поставите бројот на примероци.

Izaberite fotografije i pritisnite **+** ili **-** da biste podesili broj kopija.

 $\boldsymbol{\Theta}$ Pritisnite **OK**, da potrdite nastavitve tiskanja. Pritisnite **OK** za potvrdu postavki ispisa. Притиснете на **OK** за да ги потврдите поставувањата за печатење. Pritisnite **OK** da iste potvrdili postavke štampanja.

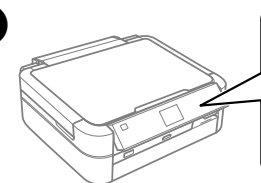

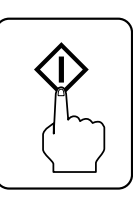

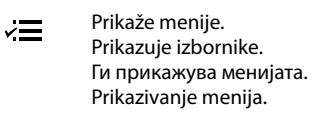

 $\blacktriangle$ 

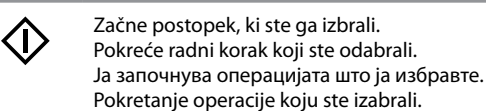

- Vrne se na prejšnji meni.  $\sum$ Vraća se na prethodni izbornik. Се враќа на претходното мени. Povratak na prethodni meni.
- $, +$ Nastavi število izpisov. Postavlja broj ispisanih stranica. Го поставува бројот на примероци за печатење. Podešavanje broja odštampanih stranica.
- Ustavi postopek v teku ali uporabi trenutne nastavitve. ଚ Zaustavlja radnju u tijeku ili pokreće trenutačne postavke. Ја прекинува тековната операција или ги започнува тековните поставувања. Zaustavljanje operacije koja je u toku ili inicijalizacija aktuelnih postavki.

Vodilo robov potisnite na levo stran. Pomaknite rubnu vodilicu ulijevo. Лизгајте го граничникот налево. Povucite ivičnu vođicu u levu stranu.

Odprite in izvlecite. Otvorite i izvucite. Отворете и лизгајте нанадвор. Otvorite i izvucite.

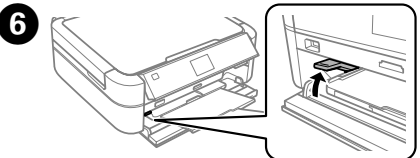

Prepričajte se, da je ročica pladnja dvignjena. Pobrinite se da je ručica pretinca podignuta. Проверете дали рачката на фиоката е во исправена положба. Uverite se da je poluga ležišta u uspravnom položaju.

polagati ili stavljati iznad ili ispod štampača.

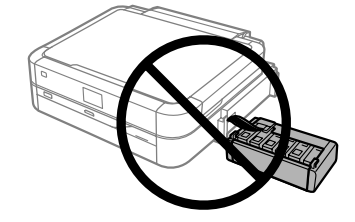

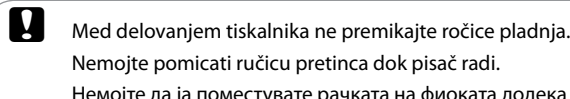

Немојте да ја поместувате рачката на фиоката додека печатачот работи.

Nemojte pomerati polugu ležišta dok štampač radi.

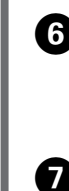

#### **Pomoč za kakovost tiskanja**

**Pomoć za kvalitetu ispisa**

**Помош за квалитетот на печатењето**

#### **Pomoć u vezi sa kvalitetom štampe**

Izberite **Setup** > **Maintenance** > **Nozzle Check**. Če opazite manjkajoče dele ali prekinjene črte, kot je prikazano na sliki (b), nadaljujte s korakom $\bigcirc$ .

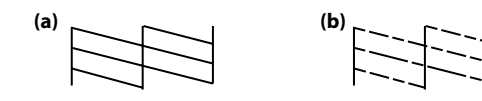

Natisnite vzorec za preverjanje šob, da preverite, ali so šobe tiskalne glave zamašene.

Ispišite uzorak za provjeru mlaznice radi provjere začepljenosti mlaznica ispisne glave

Odaberite **Setup** > **Maintenance** > **Nozzle Check**. Ako zapazite da na ispisanoj stranici nedostaju dijelovi ili su redovi prekinuti kao što je prikazano na slici (b), prijeđite na korak @.

Ако забележите празни сегменти или испрекинати линии како што е прикажано во (b), одете на чекор  $\bullet$ .

Izaberite **Setup** > **Maintenance** > **Nozzle Check**. Ako primetite da neki segmenti nedostaju ili da su linije prekinute kao što je prikazano u primeru (b), pređite na korak $\bigcirc$ .

Če na izpisih opazite manikajoče dele ali prekiniene črte, poskusite z naslednjimi rešitvami.

Отпечатете шема за проверка на прскалките за да проверите дали прскалките на главата за печатење се затнати. Изберете **Setup** > **Maintenance** > **Nozzle Check**.

Odštampajte šablon za proveru mlaznica da biste proverili da li su mlaznice na glavi za štampanje zapušene.

 $\mathscr{D}$  Funkcija čiščenja porabi nekaj črnila iz vseh posod, zato čiščenje izvajajte le, če se kakovosti izpisov zniža. Čišćenje koristi nešto tinte iz svih spremnika, stoga pokrenite

Ako uočite da na ispisanoj stranici nedostaju dijelovi ili su redovi isprekidani, isprobajte sljedeće korake.

Ако видете празни сегменти или испрекинати линии во отпечатените документи, обидете се со следниве решенија. Ako na odštampanim stranicama vidite da nedostaju segmenti ili

isprekidane linije, isprobajte sledeća rešenja.

## A

# B

Izberite **Head Cleaning** in upoštevajte navodila na zaslonu. Odaberite **Head Cleaning** i slijedite upute na zaslonu. Изберете **Head Cleaning** и следете ги инструкциите на екранот. Izaberite **Head Cleaning** i pratite uputstva na ekranu.

Ce nadaljujete z uporabo tiskalnika, ko je raven črnila pod spodnjo oznako, ga lahko poškodujete. Preverite ravni črnila. Opozorilo tiskalnika, da bo kmalu zmanjkalo črnila, morda ni točno, ker ni ustvarjeno z neposrednim merjenjem ravni črnila v posodah.

**Odstranjevanje zagozdenega papirja Uklanjanje zaglavljenog papira Вадење на заглавената хартија Uklanjanje zaglavljenog papira**

Odstranite ves papir iz notranjosti tiskalnika, vključno z morebitnimi strganimi delci. Uklonite sav zaglavljeni papir iz pisača, uključujući sve poderane komade. Отстранете ја хартијата што е внатре, вклучувајќи ги и искинатите парчиња. Izvadite sav papir iz unutrašnjosti, uključujući sve posepane delove

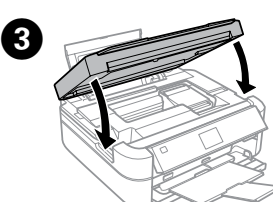

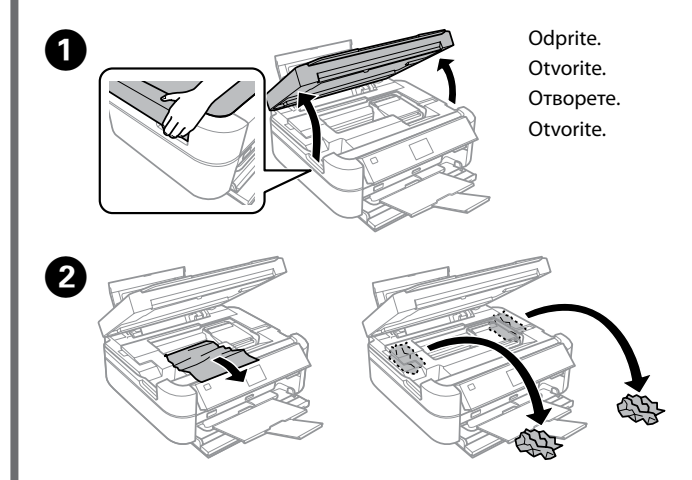

Направете визуелна проверка на нивоата на мастило на сите резервоари за мастило. Ако нивото на мастило е под долната линија на резервоарите, одете на чекор  $\bullet$  за да ги дополните резервоарите.

Zaprite. Zatvorite. Затворете. Zatvorite.

Za dolivanje črnila do zgornje oznake upoštevajte navodila od korakov  $\bigcirc$  do  $\bigcirc$ v 3. poglavju. Ko končate, pritisnite **OK**.

čišćenje samo u slučaju slabije kvalitete ispisa.

Slijedite korake @ do @ u dijelu 3 na prednjoj stranici kako biste ponovno napunili spremnike do gornje crtice. Kada završite, pritisnite **OK**.

При чистењето се користи мастило од сите резервоари, па затоа извршете чистење само ако квалитетот на отпечатеното опаѓа.

> Прочитајте ги чекорите од  $\bigcirc$  до  $\bigcirc$  во делот 3 на предната страница за да ги дополните резервоарите до горната линија. Кога ќе завршите, притиснете на **OK**.

> Da biste dopunili mastilo do gornje crte, pogledajte korake @ do @ u odeljku 3 na prednjoj strani. Kada završite, pritisnite **OK**.

Prilikom čišćenja, koristi se nešto mastila iz svih spremišta; zato obavljajte čišćenje samo ako kvalitet odštampanih stranica opadne. Če v plastenki s črnilom po dolivanju do zgornje oznake posode ostane kaj črnila, dobro zatesnite pokrovček in plastenko v pokončnem položaju shranite za poznejšo uporabo.

D Pritisnite gumb, ki se prikaže na zaslonu LCD.

Pritisnite gumb prikazan na LCD-zaslonu. Притиснете на копчето што се прикажува на LCD екранот. Pritisnite dugme prikazano na LCD ekranu.

**Preverjanje ravni črnila in dolivanje črnila Provjera razine i ponovno punjenje tinte Проверка на нивоата на мастило и дополнување мастило**

**Provera nivoa mastila i dolivanje mastila**

**Pritisnite**  $\diamond$ **.**<br>Pritisnite  $\diamond$ . Pritisnite  $\otimes$ . Притиснете на  $\Diamond$ . Pritisnite x.

c Ne dotikajte se belega ploščate kabla, prosojnega dela, cevk črnila in leve stranke površine na tiskalni glavi.

Uporaba pisača nakon što tinta dostigne razinu ispod donje crte mogla bi oštetiti pisač. Obavezno vizualno provjerite razine tinte. Upozorenje na nisku razinu tinte možda neće biti precizno jer nije aktivirano izravnim mjerenjem razina tinte u spremnicima.

> $\mathscr{D}$  Ravni črnila lahko ponastavite tudi, če črnila ne dolijete do zgornje oznake. Vendar bo tiskalnik v tem primeru morda ustvaril napačno opozorilo, da bo kmalu zmanjkalo črnila, ali pa opozorila sploh ne bo ustvaril.

Ако продолжите да го користите печатачот кога мастилото е под долната, може да го оштетите. Направете визуелна проверка на нивоата на мастило. Предупредувањето за ниско ниво на мастило може да не биде точно, затоа што не настанува со директно мерење на нивоата на мастило во резервоарите.

Ako nastavite da koristite štampač kada je nivo mastila ispod donje linije, može da dođe do oštećenja štampača. Obavezno vizuelno proverite nivoe mastila. Moguće je da upozorenje na nizak nivo mastila u štampaču ne bude tačno jer nije garantovano direktnim merenjem nivoa mastila u rezervoarima.

 $\oslash$  Če papir ostane blizu zadnjega podajalnika papirja, ga previdno izvlecite. Ako zaglavljeni papir ostane u blizini izlaznog pretinca, pažljivo ga uklonite. Ако сепак остане хартија блиску до задната касета за хартија, внимателно извлечете ја.

Preverite ravni črnila v vseh posodah s črnilom. Če je raven črnila pod spodnjo oznako na posodah, nadaljujte s korakom B, da napolnite posode.

Vizualno provjerite razine tinte svih spremnika. Ako je razina tinte ispod donje granice na spremniku, prijeđite na korak B kako biste ponovno napunili spremnike.

Vizuelno proverite nivo mastila u svim rezervoarima. Ako je nivo mastila u rezervoarima ispod donje linije, pređite na korak @ da biste ponovo napunili rezervoare.

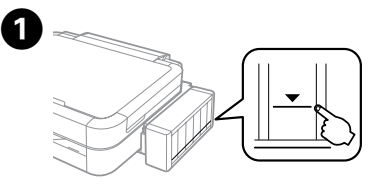

Ako u bočici ostane tinte nakon ponovnog punjenja spremnika do gornje crte, čvrsto zatvorite čep i bočicu s tintom držite u uspravnom položaju za buduću uporabu.

Ако остане мастило во шишето откако ќе го дополните резервоарот до горната линија, затегнете го капачето и чувајте го шишето исправено за подоцнежна употреба.

Ako posle punjenja spremišta za mastilo do gornje crte u bočici ostane nešto mastila, čvrsto postavite poklopac i čuvajte bočicu u uspravnom položaju za kasniju upotrebu.

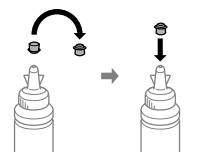

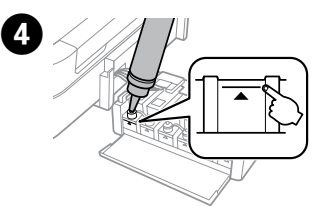

B Izberite **Setup** > **Maintenance** > **Reset Ink Levels**. Odaberite **Setup** > **Maintenance** > **Reset Ink Levels**. Изберете **Setup** > **Maintenance** > **Reset Ink Levels**. Izaberite **Setup** > **Maintenance** > **Reset Ink Levels**.

E Na nadzorni plošči izberite barvo, ki ste jo dolili do zgodnje oznake, in pritisnite **OK**.

Na upravljačkoj ploči odaberite boju koju ste ponovno napunili do gornje crtice i potom pritisnite **OK**.

На контролната табла, изберете ја бојата што ја дополнивте до горната линија, а потоа притиснете на **OK**.

Na kontrolnoj tabli izaberite boju koju ste dopunili do gornje linije a zatim pritisnite **OK**.

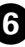

**6** Pritisnite  $\otimes$ , da ponastavite ravni črnila.

Pritisnite  $\otimes$  za resetiranje razina tinte.

Притиснете на  $\Diamond$  за да ги ресетирате нивоата на мастило. Pritisnite  $\otimes$  da biste resetovali nivoe mastila.

Ne dirajte plosnati bijeli kabel, proziran dio, cjevčice tinte ni lijevu bočnu površinu ispisne glave.

Немојте да го допирате белиот плоскат кабел, проѕирниот дел, цевките за мастило и левата странична површина на главата за печатење.

Nemojte dodirivati pljosnati kabl, providni deo, cevčice s mastilom i levu bočnu površinu glave za štampanje.

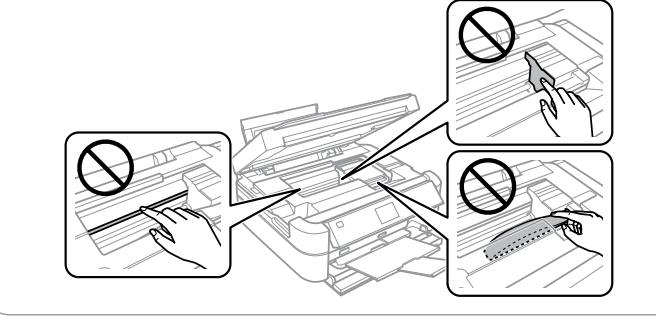

Možete resetirati razine tinte čak i ako tintu niste napunili do gornje crtice. No, to će aktivirati lažno upozorenje pisača na nisku razinu tinte ili neće aktivirati nikakvo upozorenje.

Може да ги ресетирате нивоата на мастило дури и ако не сте дополниле мастило до горната линија. Меѓутоа, тоа може да предизвика печатачот да генерира лажно предупредување за ниско ниво на мастило или да престане да генерира предупредувања.

Nivoe mastila možete da resetujete i ako niste napunili mastilo do gornje linije. Međutim, to može da dovede do toga štampač generiše lažno upozorenje na nizak nivo mastila ili da ga uopšte ne generiše.

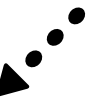

Ako papir i dalje ostane i zadnjem mehanizmu za uvlačenje papira, pažljivo ga izvucite.

Uporabljajte samo napajalni kabel, ki je bil priložen tiskalniku. Če uporabite drug kabel, lahko pride do požara ali udara. Kabla ne uporabljajte z nobeno drugo opremo. Upotrijebite samo kabel za napajanje isporučen uz pisač.

Uporaba drugog kabela može uzrokovati požar ili strujni udar. Nemojte upotrebljavati isporučeni kabel s drugom opremom. Употребувајте го само кабелот за напојување што се

испорачува со печатачот. Употребата на друг кабел може да предизвика пожар или електричен удар. Немојте да го употребувате кабелот со каква било друга опрема.

Koristite isključivo kabl za napajanje koji je isporučen uz štampač. Korišćenje drugog kabla može da izazove požar ili strujni udar. Nemojte koristiti kabl sa drugom opremom.

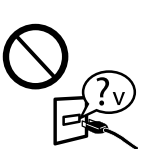

Preverite, ali je napajalni kabel skladen z vsemi ustreznimi lokalnimi varnostnimi standardi.

Svakako provjerite ispunjava li vaš AC kabel za napajanje službene lokalne sigurnosne standarde.

Проверете дали кабелот за наизменична струја ги исполнува соодветните локални стандарди за безбедност. Vodite računa da vaš kabl za naizmeničnu struju odgovara relevantnom bezbednosnom standardu.

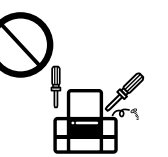

Tiskalnika ne poskušajte popravljati sami, razen če je to izrecno navedeno v dokumentaciji. Ne pokušavajte sami popravljati pisač, osim ako to nije posebno navedeno u dokumentaciji. Ако не е посебно објаснето во документацијата, не обидувајте се сами да го поправате печатачот.

Nemojte pokušavati da sami servisirate štampač, osim kao što je opisano u dokumentaciji.

## **Varnostna navodila / Sigurnosne upute / Безбедносни упатства / Bezbednosna uputstva**

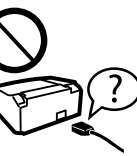

Tiskalnik postavite v bližino stenske vtičnice, kjer boste lahko napajalni kabel preprosto izključili.

Pisač stavite u blizinu zidne utičnice iz koje lako možete izvući kabel za napajanje.

Ставете го производот блиску до ѕиден приклучок од кој кабелот за напојување може лесно да се извади. Postavite štampač blizu zidne utičnice tako da se kabl za napajanje može lako izvući.

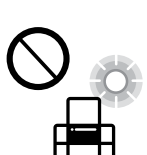

Pazite, da kabla ne poškodujete ali raztrgate. Ne dopustite da se kabel za napajanje ošteti ili pocijepa. Не дозволувајте кабелот за напојување да се оштети или да се излиже.

Ne dozvolite da se kabl za napajanje ošteti ili pohaba.

Izdelka ne hranite na prostem, v umazanem ali prašnem prostoru, blizu vode ali virov toplote, ali na mestih, ki so izpostavljena udarcem, tresljajem, visokim temperaturam in vlažnosti. Pisač ne stavljajte ni čuvajte na otvorenom, u blizini izvora prljavštine, prašine, vode ili topline, ili na mjestima koja su izložena udarcima, vibracijama, visokoj temperaturi ili vlazi.

Не поставувајте го и не складирајте го производот надвор, близу до прекумерна нечистотија или прав, извори на топлина или на места што се подложни на електрични удари, вибрации, висока

температура или влажност. Nemojte stavljati ili odlagati proizvod na otvorenom prostoru, blizu prekomerne

prljavštine ili prašine, vode, izvora toplote ili na mestima koja su izložena udarima, vibracijama, visokoj temperaturi ili vlažnosti.

Če je zaslon LCD poškodovan, se obrnite na prodajalca. Če raztopina s tekočimi kristali pride stik z vašimi rokami, jih temeljito umijte z milom in vodo. Če raztopina s tekočimi kristali pride stik z vašimi očmi, jih takoj splaknite z vodo. Če po temeljitem spiranju še vedno čutite neugodje ali imate težave z vidom, takoj obiščite zdravnika.

S trakom pritrdite tiskalno glavo. Trakom učvrstite ispisnu glavu. Прицврстете ја главата за печатење со лента. Pričvrstite glavu za štampanje trakom.

Ako je LCD zaslon oštećen, obratite se dobavljaču. Ako otopina tekućih kristala dođe u dodir s vašom kožom, temeljito je operite sapunom i vodom. Ako vam otopina tekućih kristala uđe u oči, smjesta ih isperite vodom. Ako i nakon ispiranja osjećate nelagodu ili imate problema s vidom, odmah posjetite liječnika.

Zapakirajte tiskalnik z zaščitno embalažo in tako preprečite, da bi se enota za posode s črnilom snela.

#### ko ga premaknete, odstranite trak, s katerim je pritrjena tiskalna glava. Če se je kakovost tiskanja poslabšala, zaženite čiščenje ali poravnavo tiskalne glave.

Ако LCD екранот е оштетен, обратете се кај продавачот. Доколку ви капне раствор со течни кристали на дланките, убаво измијте ги со сапун и вода. Доколку ви влезе раствор со течни кристали во очите, веднаш исплакнете ги со вода. Доколку чувството на неугодност или проблемите со видот се присутни и по темелното плакнење, веднаш јавете се кај лекар.

c Med prevozom ohranjajte tiskalnik v vodoravnem položaju. Sicer črnilo lahko izteka.

Ako je LCD ekran oštećen, obratite se svom prodavcu. Ako vam rastvor tečnog kristala dospe na ruke, dobro ih operite sapunom i vodom. Ako vam rastvor tečnog kristala dospe u oči, odmah ih isperite vodom. Ako neugodnost ili problemi sa vidom budu prisutni i nakon temeljnog ispiranja, odmah se obratite lekaru.

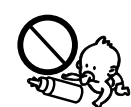

Pazite, da po izdelku ne razlijete tekočine, in izdelka ne uporabljajte z mokrimi rokami. Ni u kojem slučaju ne dopustite da se tekućina prolije po pisaču

i ne rukujte njime mokrim rukama. Внимавајте да не истурите течност на производот и не

ракувајте со производот со влажни раце.

Vodite računa da ne prospete tečnost na proizvod i nemojte rukovati proizvodom mokrim rukama.

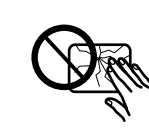

Maschinenlärminformations-Verordnung 3. GPSGV: Der höchste Schalldruckpegel beträgt 70 dB(A) oder weniger gemäss EN ISO 7779.

Das Gerät ist nicht für die Benutzung im unmittelbaren Gesichtsfeld am Bildschirmarbeitsplatz vorgesehen.<br>Um störende Reflexionen am Bildschirmarbeitsplatz zu vermeiden, darf dieses Produkt nicht im<br>unmittelbaren Gesichtsf

AEEE Yönetmeliğine Uygundur.

Обладнання відповідає вимогам Технічного регламенту обмеження використання деяких небезпечних речовин в електричному та електронному обладнанні.

для пользователей из России Срок службы: 3 год

Windows® is a registered trademark of the Microsoft Corporation.

Mac OS is a trademark of Apple Inc., registered in the U.S. and other countries.

The contents of this manual and the specifications of this product are subject to change without notice.

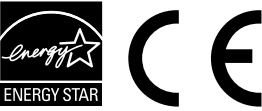

# **Questions?**

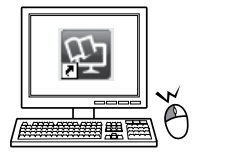

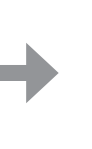

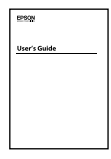

Prek ikone bližnjice odprite *Navodila za uporabo* (PDF) ali prenesite najnovejše različice s tega spletnega mesta.

Otvorite dokument *Korisnički vodič* (PDF) preko ikone prečaca ili preuzmite najnovije verzije sa sljedećeg mrežnog mjesta.

Може да го отворите *Упатство за корисникот* (PDF) преку иконата за брз пристап или да ги преземете најновите верзии од следнава веб-локација. Možete da otvorite *Korisnički vodič* (PDF) preko ikone prečice ili da preuzmete najnovije verzije sa sledeće veb-lokacije.

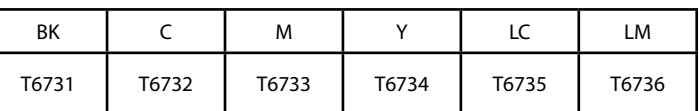

## **Plastenke s črnilom / Bočice s tintom / Шишиња за мастило / Bočice s mastilom**

c Uporaba drugih originalnih Epsonovih črnil lahko povzroči poškodbe, ki jih jamstvo družbe Epson ne krije.

> Uporaba originalne Epson tinte koja nije ovdje navedena može izazvati štetu koju ne pokrivaju jamstva tvrtke Epson.

Ако се користи оригинално мастило Epson што е поинакво од наведеното, може да дојде до оштетувања што не ги покрива гаранцијата на Epson.

Korišćenje drugog originalnog Epson mastila koje nije naznačeno može da prouzrokuje oštećenje koje nije pokriveno garancijama kompanije Epson.

**Prevoz Transportiranje Транспорт Transport**

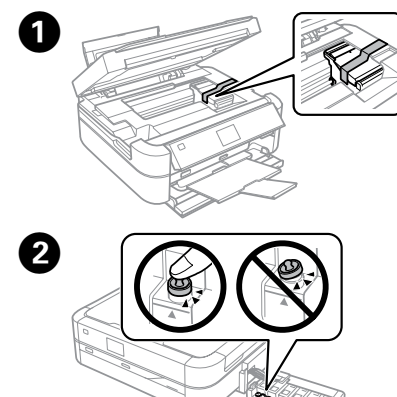

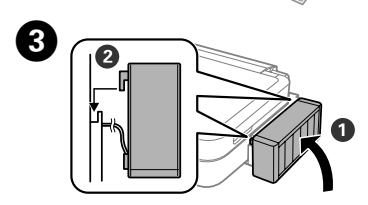

Dobro zaprite. Dobro zatvorite. Добро затворете го. Čvrsto zatvorite.

Obvezno zataknite. Obavezno zakačite. Погрижете се да го закачите. Povedite računa da zakačite.

Zapakirajte pisač u zaštitni materijal kako biste spriječili odvajanje spremnika tinte od pisača.

Спакувајте го печатачот со заштитни материјали за да спречите откачување на резервоарот за мастило.

Zapakujte štampač u zaštitne materijale da biste sprečili da se rezervoar za mastilo otkači.

Nakon premještanja, uklonite traku koja učvršćuje ispisnu glavu. Ako primijetite slabiju kvalitetu ispisa, pokrenite čišćenje pisača ili poravnajte ispisnu glavu.

Откако ќе го преместите, извадете ја лентата што ја прицврстува главата за печатење. Ако забележите намалување на квалитетот на печатење, извршете циклус на чистење или порамнете ја главата за печатење.

Nakon što je pomerite, uklonite traku kojom je pričvršćena glava za štampanje. Ako primetite smanjenje kvaliteta štampanja, obavite ciklus čišćenja ili poravnajte glavu za štampanje.

Ko prevažate plastenke s črnilom, naj bodo med zapiranjem pokrovčka v pokončnem položaju, izvedite pa tudi druge varnostne ukrepe, da črnilo ne bo iztekalo.

Tijekom prijevoza pisač treba biti u vodoravnom položaju. U protivnom, može doći do curenja.

Kada prenosite bočicu s tintom, pobrinite se da je uspravna kad stavljate čep i učinite sve kako biste spriječili curenje tinte.

Држете го печатачот хоризонтално за време на транспортот. Во спротивно, мастилото може да протече.

Кога го транспортирате шишето со мастило, како и кога го прицврстувате капачето, секогаш држете го во исправена положба и преземете мерки за да спречите протекување на мастилото. Držite štampač u horizontalnom položaju tokom transporta. U

protivnom, mastilo može da procuri. Kada transportujete bočicu s mastilom, vodite računa da je prilikom

pritezanja poklopca držite uspravno i preduzmite mere da sprečite da mastilo procuri.

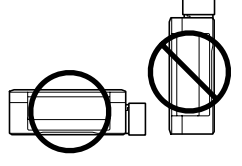

Plastenke s črnilom in enoto za posode s črnilom hranite zunaj dosega otrok in črnila ne pijte.

Bočice s tintom i spremnik za tintu držite izvan dohvata djece i nemojte piti tintu.

Чувајте ги шишињата со мастило и резервоарот за мастило надвор од дофат на деца и немојте да го пиете мастилото. Držite bočice i spremište za mastilo van domašaja dece i nemojte piti mastilo.

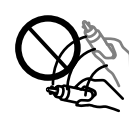

Ko s plastenke odstranite tesnilo, je ne nagibajte ali pretresajte, saj lahko začne puščati.

Ne naginjite niti tresite bočicu s tintom nakon uklanjanja njezina čepa jer bi moglo doći do curenja.

Немојте да го навалувате или тресете шишето со мастило откако ќе го отстраните печатот, бидејќи тоа може да предизвика протекување.

Ne naginjite i ne tresite bočicu sa mastilom nakon uklanjanja folije; to može dovesti do curenja.

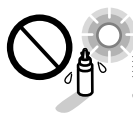

Plastenke s črnilom obvezno hranite v pokončnem položaju in jih ne izpostavljajte udarcem ali temperaturnim spremer Obavezno držite bočice s tintom u uspravnom položaju i čuvajte ih od udaraca ili promjena temperature.

Секогаш чувајте ги шишињата со мастило во исправена положба и немојте да ги подложувате на удари или температурни промени. Obavezno držite bočice sa mastilom u uspravnom položaju i ne izlažite ih uticaju

temperaturnih promena.

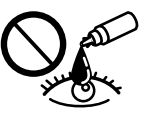

Če pride črnilo v stik s kožo, območje temeljito sperite z milom in vodo. Če pride črnilo v stik z očmi, jih takoj sperite z vodo. Če po temeljitem spiranju še vedno čutite neugodje ali imate težave z vidom, takoj obiščite zdravnika. Če črnilo pride stik z usti, ga takoj izpljunite in takoj obiščite zdravnika.

Ako tinta dođe u dodir s vašom kožom, temeljito operite zahvaćeno mjesto sapunom i vodom. Ako tinta uđe u vaše oči, odmah ih isperite vodom. Ako se nelagoda ili problemi s vidom nastave nakon temeljitog ispiranja, odmah se obratite liječniku. Ako tinta dospije u usta, odmah je ispljunite i obratite se liječniku.

Доколку ви капне мастило на кожата, измијте ја со сапун и вода. Доколку ви влезе мастило во очите, веднаш исплакнете ги со вода. Доколку чувството на неугодност или проблемите со видот продолжат и по плакнењето, веднаш јавете се кај лекар. Ако ви влезе мастило во устата, исплукајте го веднаш и веднаш одете на лекар. Ako vam mastilo dospe na kožu, temeljno operite to područje sapunom i vodom. Ako vam mastilo dospe u oči, odmah ih isperite vodom. Ako neugodnost ili problemi sa vidom budu prisutni i nakon temeljnog ispiranja, odmah se obratite lekaru. Ako vam mastilo uđe u usta, odmah ga ispljunite i odmah se obratite lekaru.

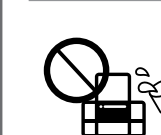

# **http://www.epson.eu/Support**